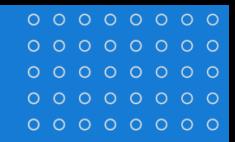

Follow the steps below to confirm that your Wellness Medical Premium Incentive (WMPI) for 2023 has been applied in Workday.

• **Click on the Benefits Open Enrollment Link or open the Enrollment Change task that is in your [Workday](https://www.myworkday.com/hubinternational/d/home.htmld) inbox.**

**Announcements** 

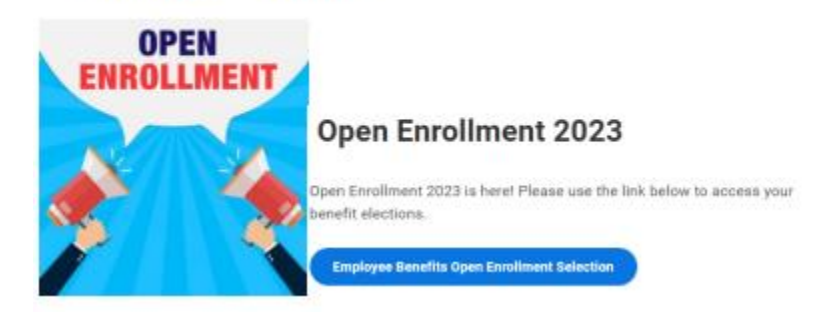

• **Click "Let's Get Started".**

Disability (LTD)

Let's Get Started

**Continue** 

• **Answer the Health Information by selecting Yes or No and then click Continue.**

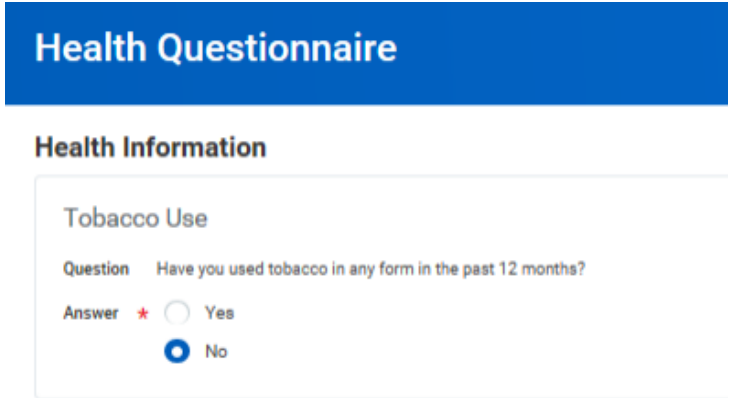

• **Once your information is updated click Continue, once more.**

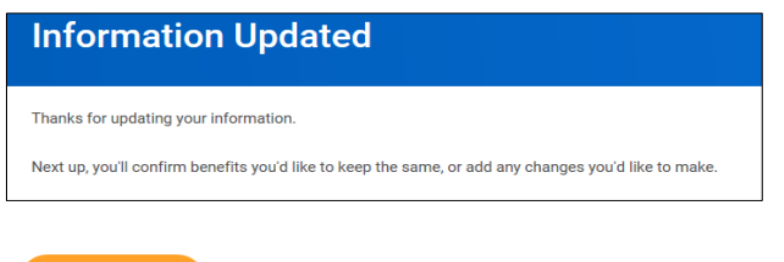

• **Click "Manage" below Medical under the Health Care and Accounts section of the enrollment screen.**

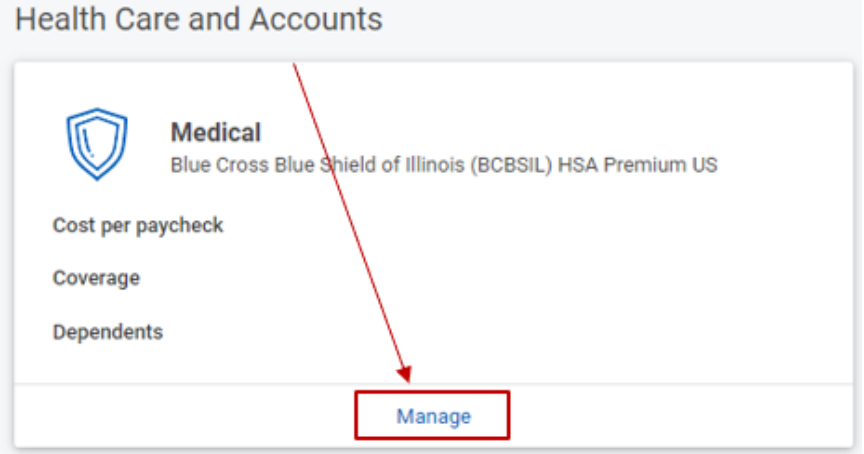

• **If your 2023 WMPI has been applied, you will see an amount listed under Projected Total Credits and also in the Credits column to the far right of each Medical plans premium rates.** 

### **Medical**

Projected Total Cost Per Paycheck

**Projected Total Credits** \$61.54

#### **Plans Available**

Select a plan or Waive to opt out of Medical. The displayed cost of waived plans assumes coverage for Employee + Family (US).

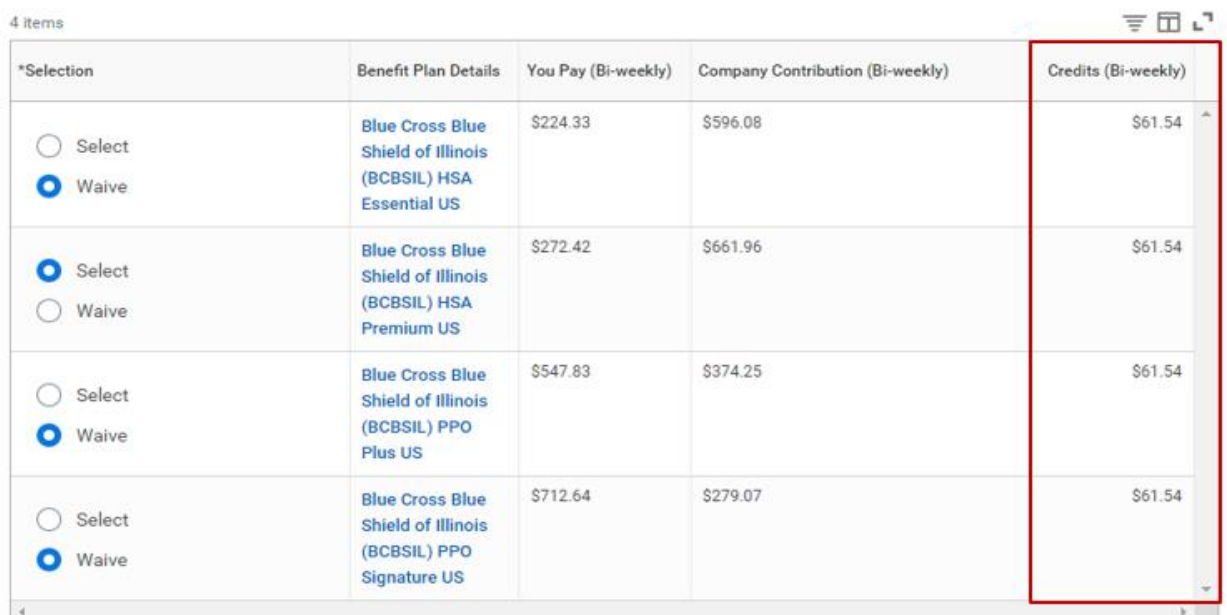

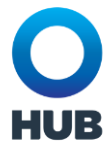

## **ITEMS TO NOTE:**

The premium amount you see under the You Pay (Bi-weekly) column reflects the Without Wellness Credit Premium. During payroll processing the WMPI credit will be subtracted from that amount resulting in the With Wellness Credit amount being taken from your paycheck.

The credit amount you see is the per pay period credit amount. The annual credit of \$800 or \$1600 (depending on your coverage level) is divided by the number of pay periods in the year to come up with the pay period amount. You will not see the annual credit amount in Workday.

## **What if you do not see your credit?**

• **The instructions below are located on the right hand side of the enrollment screens.** 

### **Wellness Medical Premium Incentive**

\*\*If you or your spouse/Domestic Partner participated in the Wellness Screening for the Medical Premium Incentive and do not see your wellness credit listed in the top left hand corner under Projected Total Credits, you may contact Castlight at 888-722-0483 or Support@castli ghthealth.com.

### **Additional places you will see the credit information**

## **The Projected Total Credit amount will remain in the upper left corner of subsequent enrollment screens.**

• **Once you Save your medical election, it will be at the top left hand side of the Enrollment screen**

# **US Open Enrollment**

Projected Total Cost Per Paycheck

**Projected Total Credits** \$61.54

• **After you "Review and Sign" your elections, it will be at the top left hand side of the Summary screen**

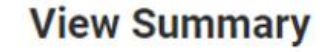

**[Hub.gobenefits.net](https://hub.gobenefits.net/?password-protected=login&redirect_to=https%3A%2F%2Fhub.gobenefits.net%2F)**

Projected Total Cost Per Paycheck

**Projected Total Credits** \$61.54

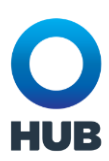

## Once you have submitted your elections, you have the option to View 2023 **Benefit Statement**

## **Submitted**

#### You've submitted your elections.

If you have chosen a benefit election that requires evidence of insurability, please remember to review your Workday inbox for any additional tasks.

You have until 11:59 pm Friday, November 11th to make additional changes to your open enrollment elections.

The Hub Benefit Services team is available to assist you at us.benefits@hubinternational.com if you have any questions.

#### **Important Dates:**

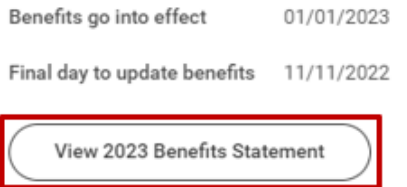

On the Benefit Statement you will see a Total Employee Cost/Credit amount. This reflects the total combined employee bi-weekly cost for all of the benefits elected minus the WMPI credit.

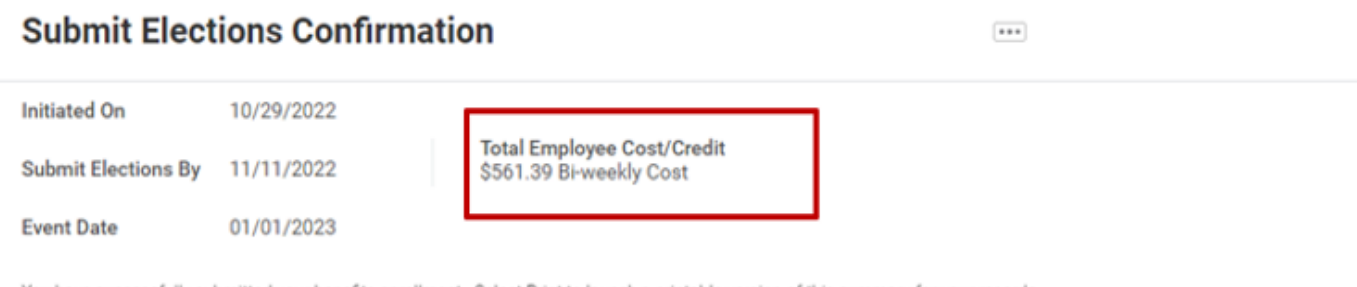

You have successfully submitted your benefits enrollment. Select Print to launch a printable version of this summary for your records.

If you have chosen a benefit election that requires evidence of insurability, please remember to review your Workday inbox for any additional tasks.

You have until 11:59 pm Friday, November 11th to make additional changes to your open enrollment elections.

The Hub Benefit Services team is available to assist you at us.benefits@hubinternational.com if you have any questions.

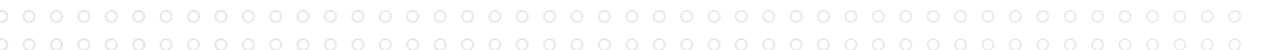

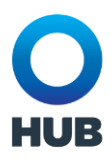